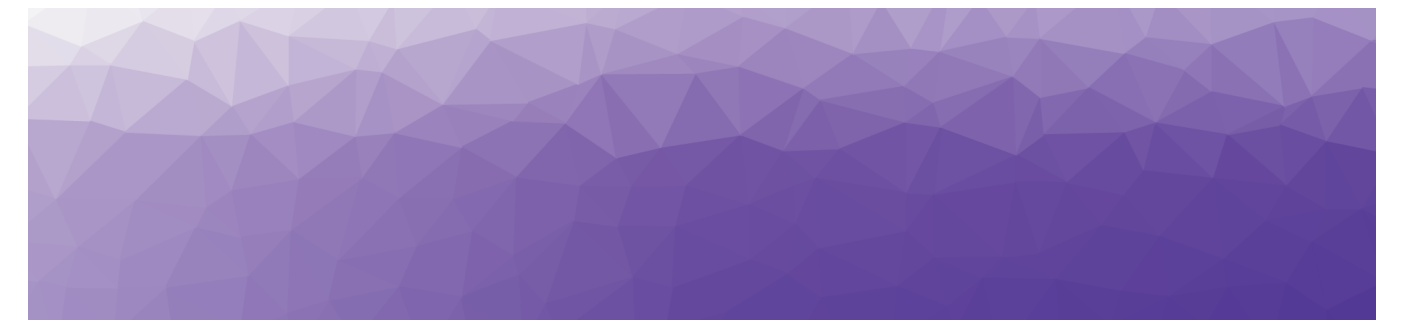

# **MARTELLO**

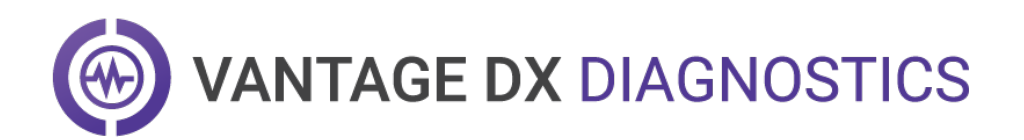

### **RELEASE NOTES**

RELEASE 1.1

DOCUMENT DATE: DECEMBER 1, 2021

#### **NOTICE**

The information contained in this document is believed to be accurate in all respects but is not warranted by Martello Technologies Corporation. The information is subject to change without notice and should not be construed in any way as a commitment by Martello Technologies or any of its affiliates or subsidiaries. Martello Technologies and its affiliates and subsidiaries assume no responsibility for any errors or omissions in this document. Revisions of this document or new editions of it may be issued to incorporate such changes.

No part of this document can be reproduced or transmitted in any form or by any means - electronic or mechanical - for any purpose without written permission from Martello Technologies.

#### **Trademarks**

MarWatch™, Savision, GSX, Martello Technologies, and the Martello Technologies logo are trademarks of Martello Technologies Corporation.

Windows and Microsoft are trademarks of Microsoft Corporation.

Other product names mentioned in this document may be trademarks of their respective companies and are hereby acknowledged.

© Copyright 2021, Martello Technologies Corporation All rights reserved

> Release Notes Release 1.1 - December 1, 2021

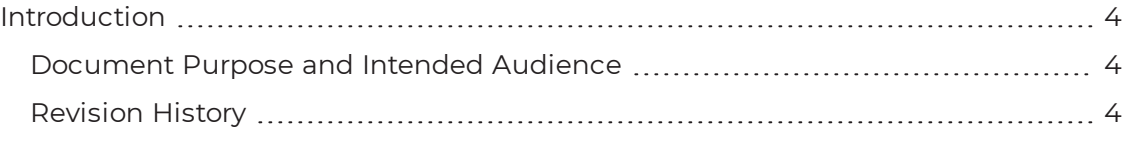

#### [CHAPTER](#page-4-0) 2

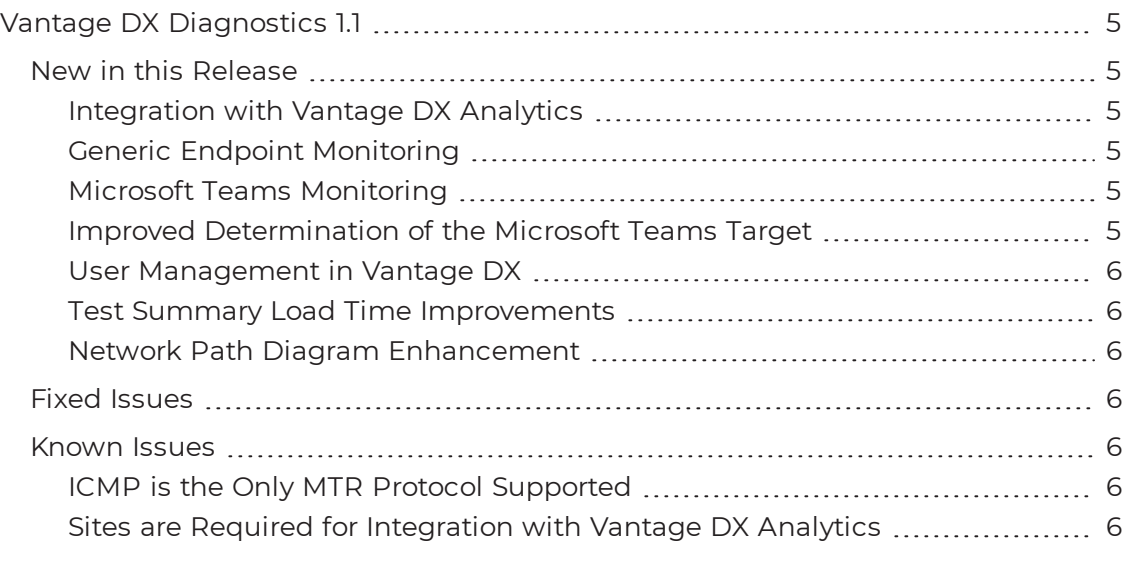

#### [CHAPTER](#page-7-0) 3

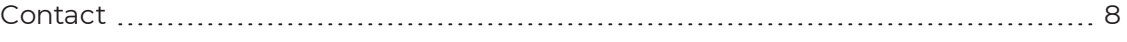

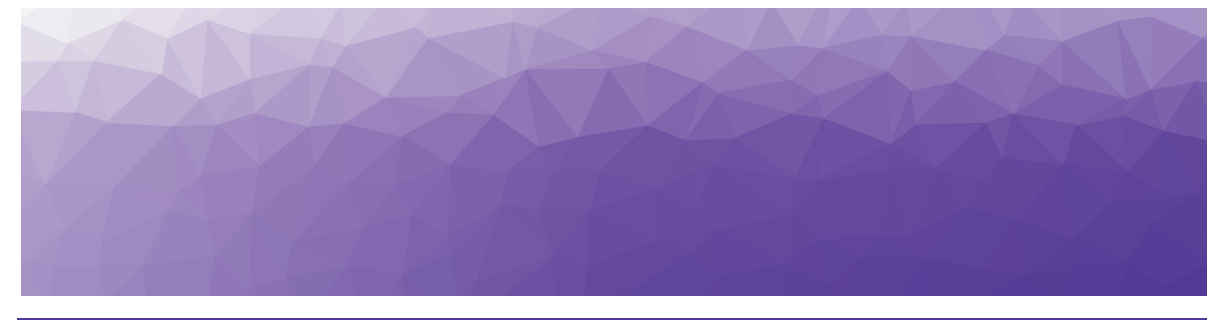

# <span id="page-3-1"></span><span id="page-3-0"></span>Introduction

Vantage DX Diagnostics is a cloud-based application that tests the network paths between physical office sites and target endpoints that you want to monitor, such as Microsoft Teams or SharePoint. VDX Diagnostics provides a visual representation of the quality of the connection at each hop in a network path. This information is shown on network path diagrams to help you quickly understand where issues are occurring along the network path, how your end users' experiences are affected, and which networks are responsible for the issues. VDX Diagnostics also provides information on packet loss rate, round-trip latency, and jitter average for each network path.

### <span id="page-3-2"></span>**Document Purpose and Intended Audience**

This document summarizes the content introduced by Vantage DX Diagnostics release 1.1. This document is intended for use by trained partners and administrative users.

### <span id="page-3-3"></span>**Revision History**

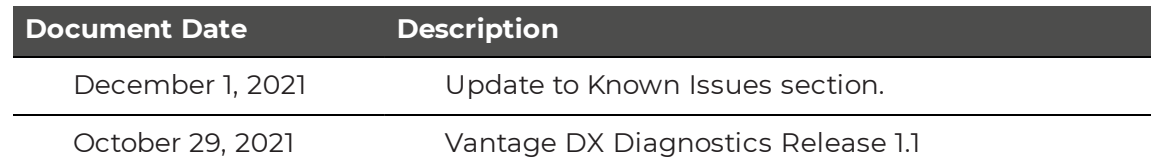

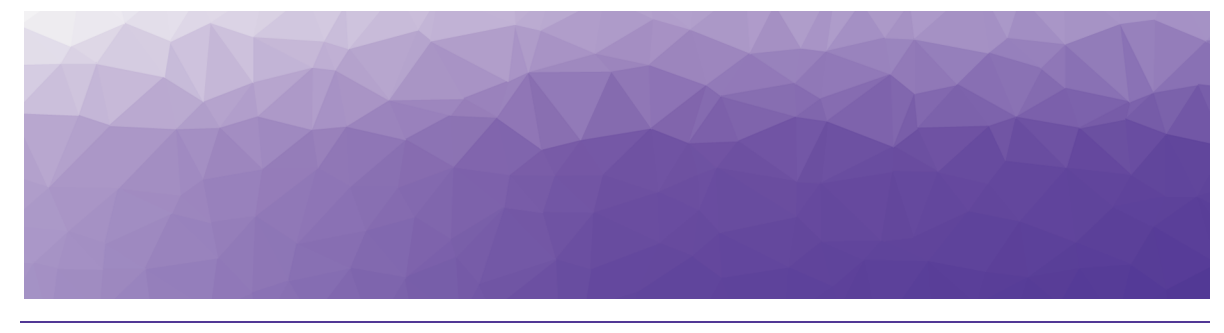

# <span id="page-4-1"></span><span id="page-4-0"></span>Vantage DX Diagnostics 1.1

The following sections provide a summary of the changes introduced in Vantage DX Diagnostics release 1.1.

- "New in this [Release"](#page-4-2) on page 5
- "Fixed [Issues"](#page-5-3) on page 6
- ["Known](#page-5-4) Issues" on page 6

#### <span id="page-4-2"></span>**New in this Release**

Vantage DX Diagnostics release 1.1 includes the following new features and enhancements:

#### <span id="page-4-3"></span>Integration with Vantage DX Analytics

As part of the Vantage DX solution, VDX Diagnostics integrates with Vantage DX Analytics. This integration displays issues and concerns generated by the probes, sites, site groups, and business services in VDX Diagnostics as alerts and components in VDX Analytics. Within VDX Analytics, you can view the raw properties of an alert and navigate to the source data in VDX Diagnostics.

#### <span id="page-4-4"></span>Generic Endpoint Monitoring

Generic endpoint monitoring allows you to configure custom endpoints to monitor business critical endpoints such as SharePoint and Salesforce, as well as other endpoints such as private LAN-side IP addresses, routers and gateways, web applications (dynamic with persisted port connections), or static websites using MTR.

#### <span id="page-4-5"></span>Microsoft Teams Monitoring

<span id="page-4-6"></span>Microsoft Teams monitoring is included by default in Vantage DX Diagnostics.

#### Improved Determination of the Microsoft Teams Target

The Microsoft Teams monitoring target option "Discover Microsoft Teams Server" presents an exact server IP address to which a Microsoft Teams server call can

#### <span id="page-5-0"></span>connect.

#### User Management in Vantage DX

Vantage DX Diagnostics users are now managed via the Vantage DX Portal. Refer to the *Vantage DX Deployment Guide*.

#### <span id="page-5-1"></span>Test Summary Load Time Improvements

The Network Test Summary panels on the Home page have an improved load time of 50%

#### <span id="page-5-2"></span>Network Path Diagram Enhancement

The Network Path Diagram has a new Test Type filter that displays the path results by site for the selected endpoint. This filter allows you switch between the endpoints to easily determine which sites are having issues with which endpoints.

#### <span id="page-5-3"></span>**Fixed Issues**

The following issue was fixed in the 1.1 release of Vantage DX Diagnostics.

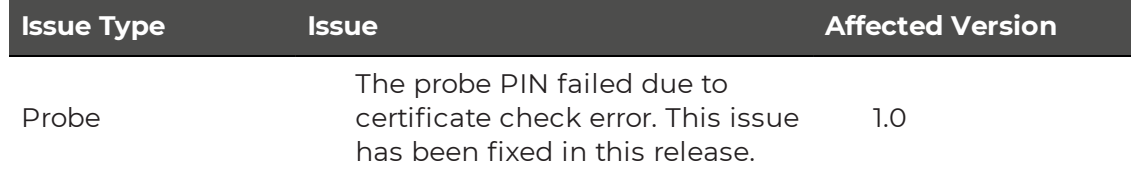

#### <span id="page-5-4"></span>**Known Issues**

The following item is a known issue in the 1.1 release of Vantage DX Diagnostics:

- . "ICMP is the Only MTR Protocol [Supported"](#page-5-5) on page 6
- . "Sites are Required for Integration with Vantage [DX Analytics"](#page-5-6) on page 6

#### <span id="page-5-5"></span>ICMP is the Only MTR Protocol Supported

<span id="page-5-6"></span>The Windows probe only supports MTR on target endpoints that use the ICMP protocol. TCP and UDP will be supported in a subsequent release VDX Diagnostics.

#### Sites are Required for Integration with Vantage DX Analytics

For each site group that you create, you must configure an integration between VDX Diagnostics and VDX Analytics. You must also create at least one site for the site group.

In this release, an error occurs if you configure an integration with VDX Analytics before you have created sites in VDX Diagnostics. The following message

displays: "Initialize Vantage DX Diagnostics before configuring this integration." The workaround is to create a site in VDX Diagnostics and then configure the integration in VDX Analytics. You do not need to install and configure a probe at the site before you configure the integration.

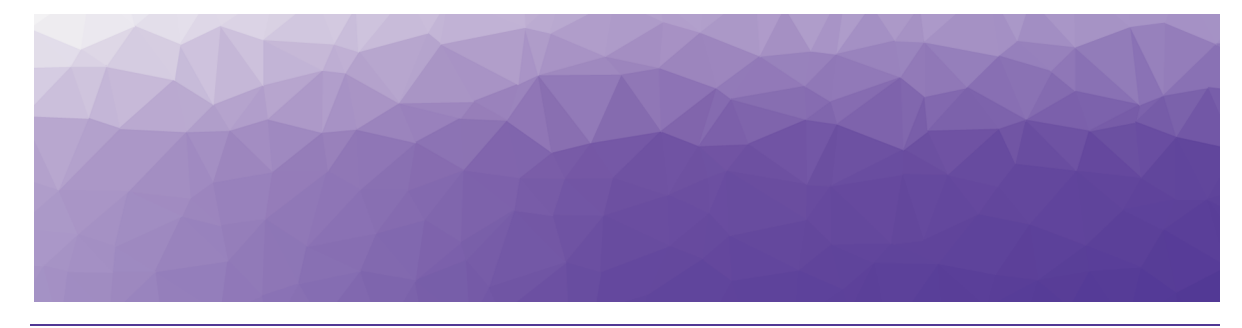

# <span id="page-7-1"></span><span id="page-7-0"></span>Contact

For additional information, please visit our support page at [https://support.martellotech.com](https://support.martellotech.com/), or email our Support Team at [support@martellotech.com.](mailto:support@martellotech.com)

© Copyright 2021, Martello Technologies Corporation. All Rights Reserved.

MarWatch™, Martello Technologies, and the Martello Technologies logo are trademarks of Martello Technologies Corporation.

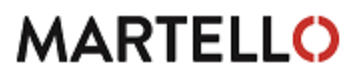

**MARTELLO** Corporation.<br>acknowledged. The mentioned in this document may be trademarks of their respective companies and are hereby acknowledged.